# **GUIDA SINTETICA PER VOTAZIONI CONSIGLIO DI ISTITUTO 2021 2024**

## **Può votare:**

- **Personale di ruolo titolare ed in servizio nel nostro istituto**
- **Personale di ruolo titolare nel nostro Istituto, ma in assegnazione/utilizzo in altra sede**
- **Personale supplente con contratto fino al 30 giugno/31 agosto 2022**

## **NON può votare:**

- **Personale di ruolo in assegnazione/utilizzo nel nostro Istituto, ma titolare in altra sede**
- **Docenti supplenti temporanei**

A causa delle disposizioni per l'emergenza sanitaria in corso, le elezioni del Consiglio di Istituto per il triennio 2021-2024, avvengono on line, utilizzando la piattaforma di Google-GSuite in uso presso l'Istituto.

Per garantire l'unicità e la segretezza del voto si procede in due fasi: la REGISTRAZIONE, attraverso l'account istituzionale, e la VOTAZIONE, attraverso un secondo modulo anonimo.

I moduli per la registrazione e la votazione saranno attivi nei seguenti orari:

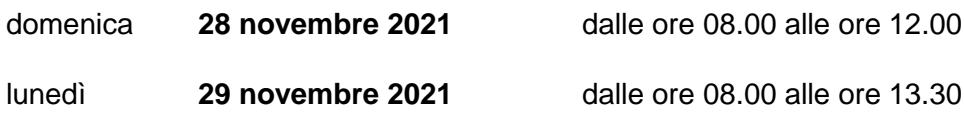

Al di fuori di questi orari i moduli non saranno utilizzabili, in quanto il sistema sarà bloccato.

### COME REGISTRARSI

Il giorno **27 NOVEMBRE** Il personale ATA riceverà sulla mail istituzionale il link per la registrazione.

Cliccando sul link ricevuto, viene richiesto l'accesso che deve essere eseguito con le credenziali dell'ACCOUNT GMAIL ISTITUZIONALE. (nome.cognome@icmorozzo.edu.it)

Si apre il modulo con il quale procedere alla registrazione per il voto.

Si compila il modulo con i dati richiesti e si invia.

## **Al termine della compilazione apparirà il messaggio di avvenuta registrazione che riporterà il link cui collegarsi per votare, in forma anonima.**

### COME VOTARE

Si clicca sul link indicato nella conferma di registrazione e da quel momento è necessario completare l'operazione di voto, poiché non sarà possibile rientrare

Si può votare UNA SOLA VOLTA ed è possibile esprimere DUE preferenze.

Al termine della compilazione si invia il modulo e la procedura è conclusa.